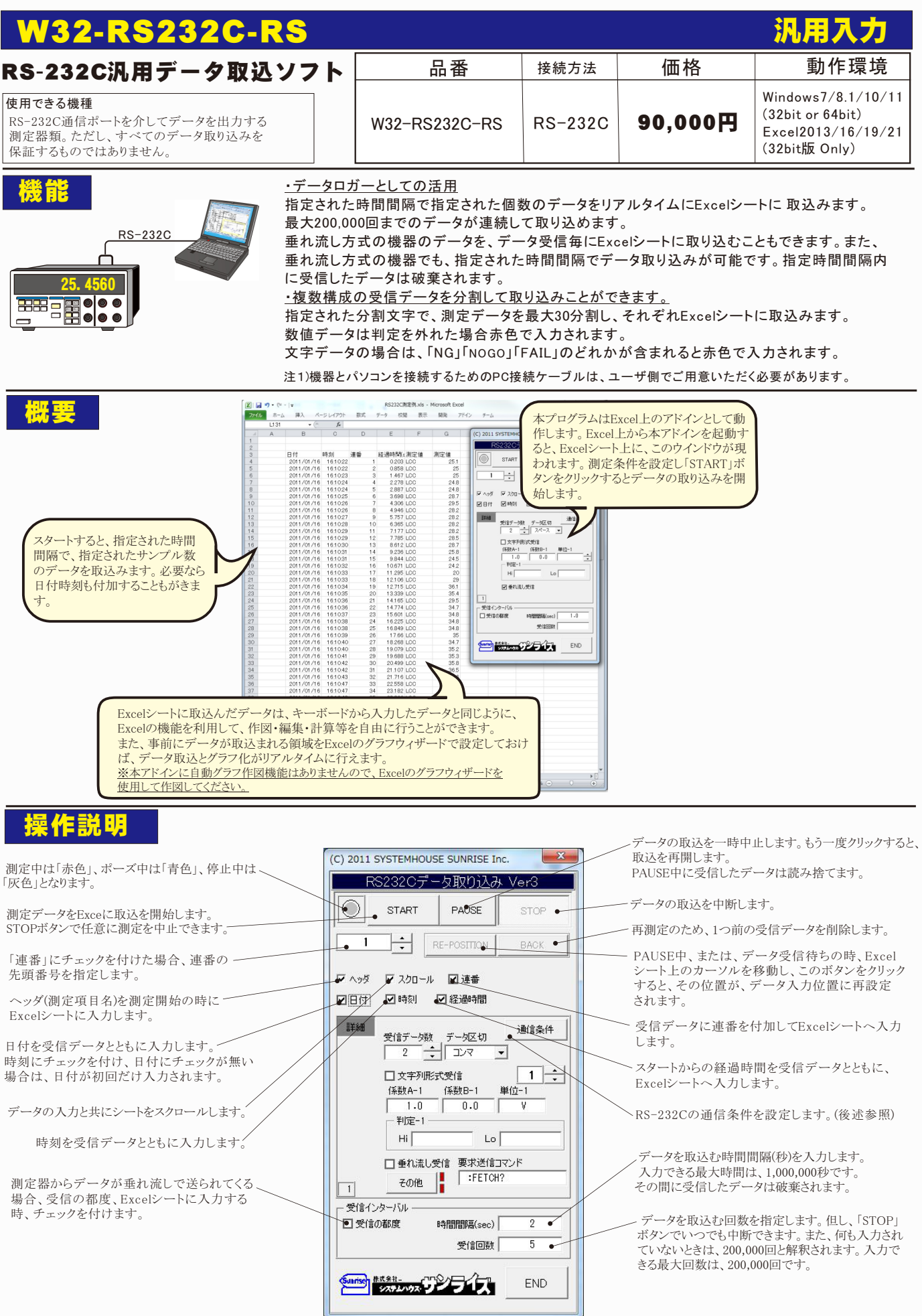

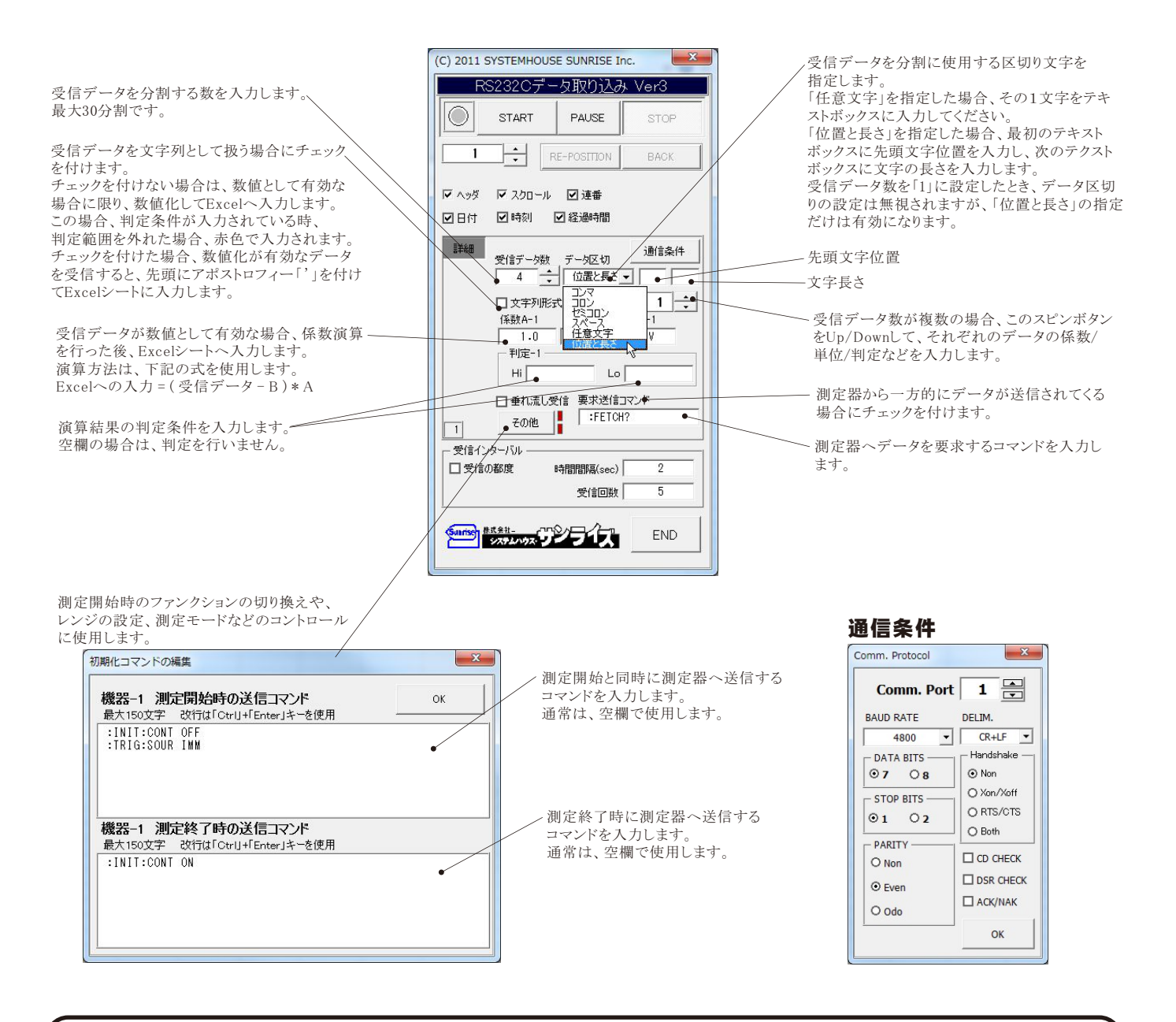

## USB-RS232C変換器の使用に付いて

パソコンに測定器と接続できるRS232Cポートの空きがない、または、ノートパソコンにRS232Cポートが装備されていない場合、 パソコンのUSBポートをRS232Cに変換して、測定器のRS232Cポートに接続します。

「USB-RS232C変換器」は、ユーザ側で市販のものをご用意ください。 本商品には含まれておりません。

当社では、下記の「USB-RS232C変換器」で動作確認をしております。

また、各変換器に付属するインストールガイドに従って変換器のドライバを適切にインストールしてください。 正常にインストールした後、 その時に割り当てられたポート番号を確認し、上記の「通信条件の設定」のRS232Cポートに、その番号を設定します。

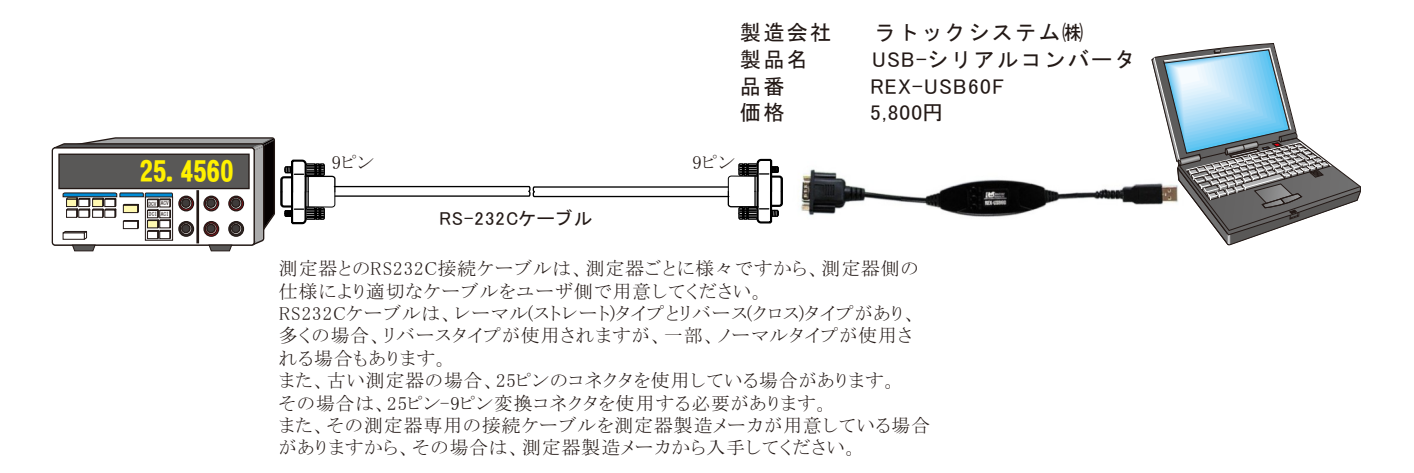